# Blackwire 3200-Serie

Bedienungsanleitung

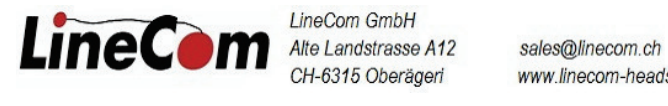

www.linecom-headsets.ch

# Inhalt

Überblick **3** Einrichtung **4** Download der Software **4** Passung **5** Kopfbügel anpassen **5** Positionieren des Mikrofonarms **5** Anpassen des Mikrofonarms **5** Nutzung der Inline-Steuerung **6** Anrufe tätigen/annehmen/beenden **6** Lautstärke **6** Stummschalten **6** Fehlerbehebung **7** Headset **7** Support **8**

# Überblick

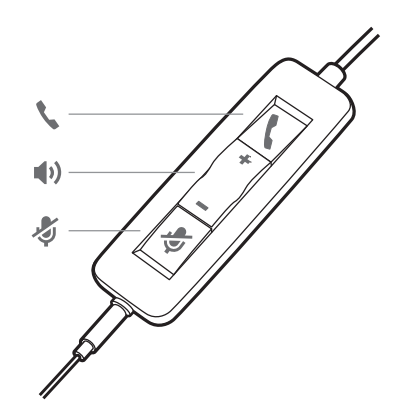

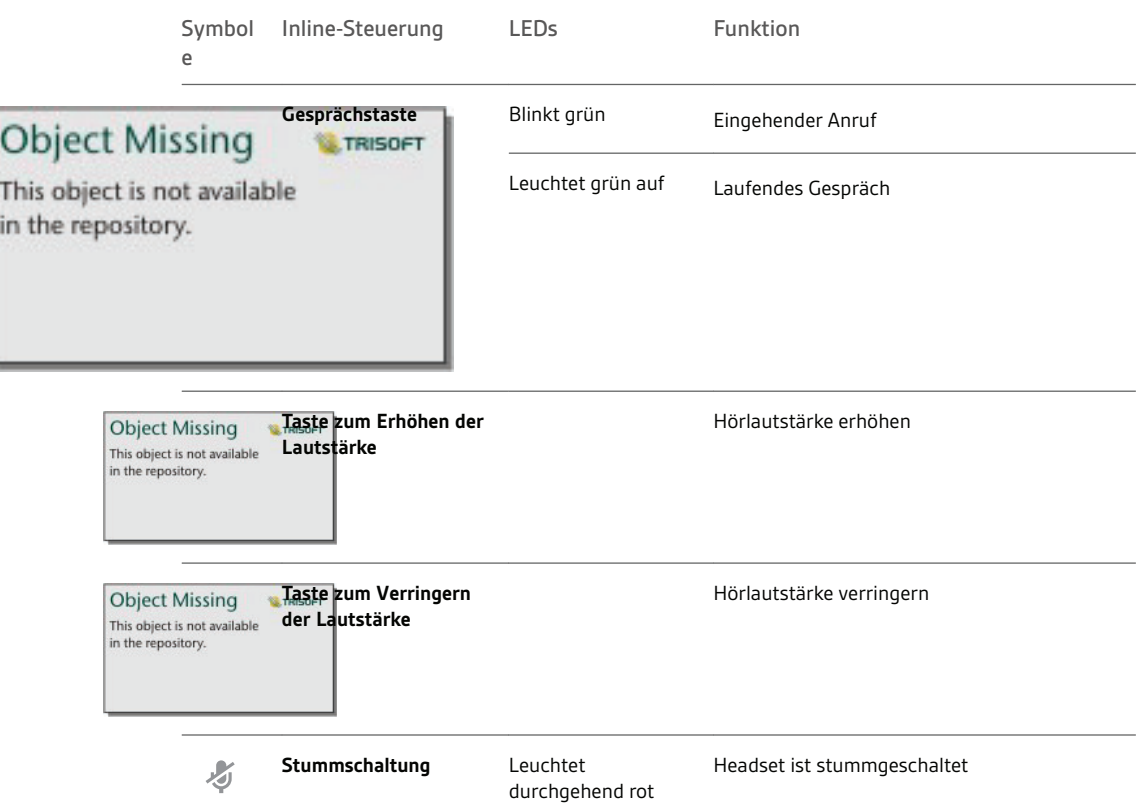

# Einrichtung

Schalten Sie Ihr Headset ein, indem Sie es mit Ihrem Computer oder mobilen Gerät verbinden.

Sie können Ihr Headset auf zwei Arten anschließen:

**1** Per USB-A/USB-C-Anschluss **HINWEIS** *Die Headset-Anrufsteuerung kann bei Mobilgeräten variieren.*

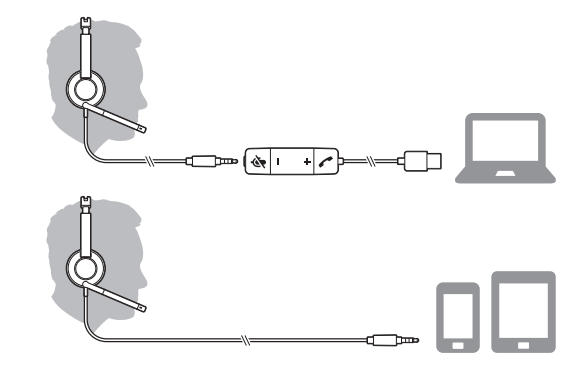

**2** Per 3,5 mm-Anschluss\*

**HINWEIS** *Die Anrufsteuerung am Headset ist nicht verfügbar.*

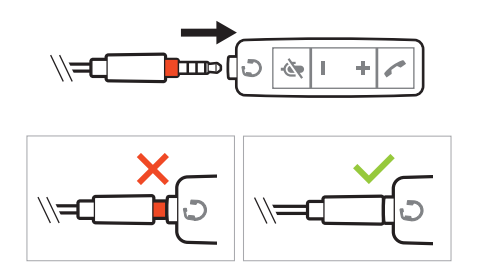

\* 3,5 mm-Anschluss nur verfügbar für Blackwire 3215/3225.

### Download der Software

**WICHTIG** *Manche Softphones erfordern die Installation von Plantronics Hub für Windows/Mac, um Steuerungsfunktionen (Anruf annehmen/beenden und Stummschaltung) des Headsets zu unterstützen.*

Laden Sie Plantronics Hub für Windows/Mac unter plantronics.com/software herunter.

Verwalten Sie Ihre Headset-Einstellungen auf Ihrem Computer mit Plantronics Hub:

- Anrufsteuerung für Softphones
- Firmware aktualisieren
- Funktionen ein-/ausschalten
- Benutzerhandbuch anzeigen

# Passung

Kopfbügel anpassen

Verlängern oder verkürzen Sie den Kopfbügel so, dass das Headset angenehm sitzt. Die Ohrkissen sollten bequem am Ohr anliegen.

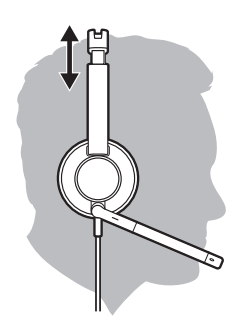

### Positionieren des Mikrofonarms

Dieses Headset kann sowohl links als auch rechts getragen werden. Drehen Sie den Mikrofonarm so, dass sich das Mikrofon direkt vor Ihrem Mund befindet.

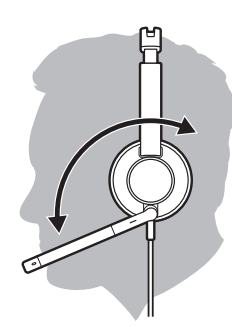

**VORSICHT** *Stellen Sie den Mikrofonarm auf bis zu 180°, damit dieser nicht beschädigt wird.*

### Anpassen des Mikrofonarms

Positionieren Sie den Mikrofonarm vorsichtig so, dass er in einem Abstand von 3 cm zur Ecke Ihres Mundes zeigt.

# Nutzung der Inline-Steuerung

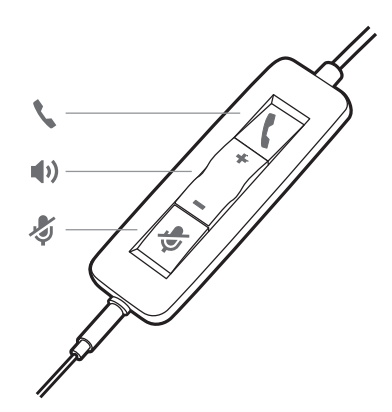

### Anrufe tätigen/ annehmen/beenden

Die Gesprächskontrolle über das Headset ist eine Softwarefunktion, die ein kompatibles Softphone voraussetzt. Wenn Sie Plantronics Hub nicht installiert haben oder kein kompatibles Softphone besitzen, drücken Sie zunächst die Gesprächstaste am Headset und tätigen/beenden Sie dann den Anruf über die Softphone-Anwendung. Laden Sie Plantronics Hub für Windows oder Mac unter plantronics.com/software herunter.

#### **Annehmen und Beenden von Anrufen**

Tippen Sie auf die Gesprächstaste \ oder nehmen Sie den Anruf über Ihr Softphone an.

#### **Anruf tätigen**

Wählen Sie mithilfe der Softphone-Anwendung.

#### **Wahlwiederholung**

Drücken Sie, solange kein Anruf aktiv ist, zweimal die Anruftaste, um die letzte Nummer erneut zu wählen.

#### **Halten**

Halten Sie die Gesprächstaste 2 Sekunden lang gedrückt, um einen Anruf zu halten.

#### Lautstärke

#### **Hörlautstärke**

Drücken Sie die Taste zum Erhöhen (+) oder Verringern (-) der Lautstärke.

#### **Anpassen der Lautstärke des Headset-Mikrofons (Softphone)**

Führen Sie einen Testanruf mit dem Softphone durch und passen Sie die Softphone-Lautstärke und den PC-Sound an.

Drücken Sie während eines Gesprächs kurz die Stummschaltungstaste, um das Mikrofon an der Inline-Steuerung stummzuschalten. Um die Stummschaltung wieder aufzuheben, drücken Sie die Taste erneut. **Stummschalten** 

# Fehlerbehebung

## Headset

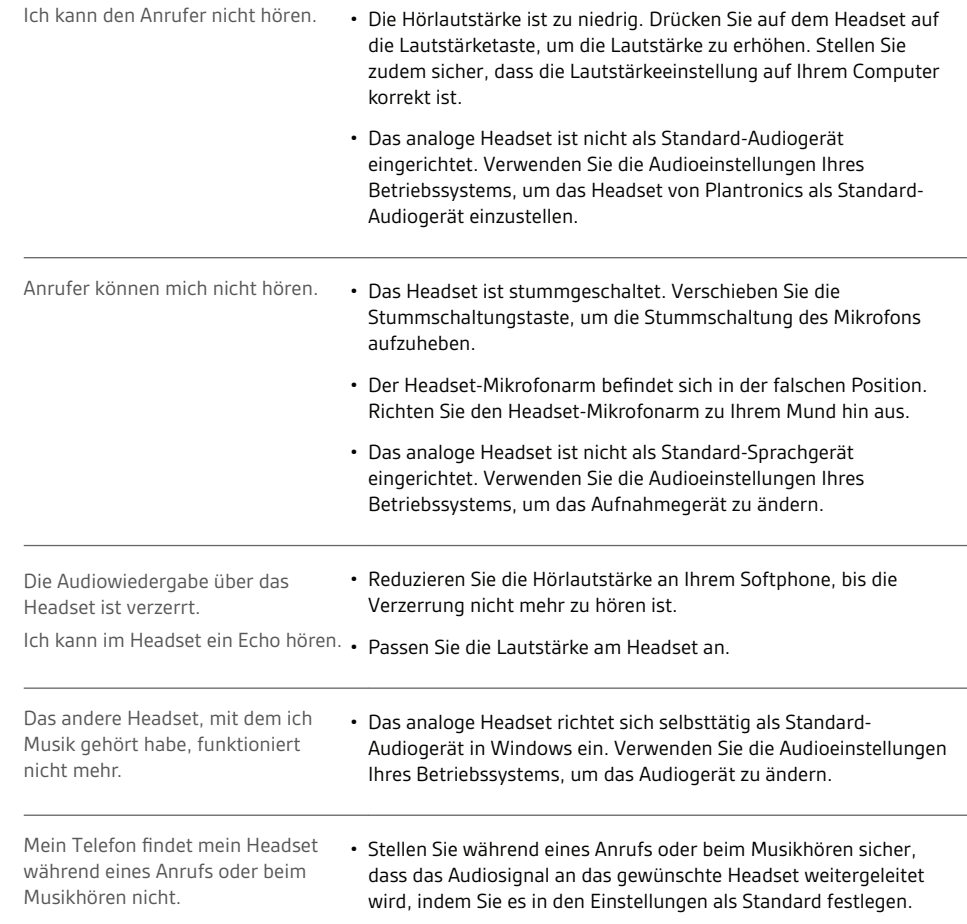

# Support

## **BENÖTIGEN SIE WEITERE HILFE?**

## **plantronics.de/support habitatsoundscaping@plantronics.com**

### **Plantronics, Inc. Plantronics B.V.**

345 Encinal Street Santa Cruz, CA 95060 United States

Scorpius 171 2132 LR Hoofddorp Netherlands

 2018Plantronics, Inc. Blackwire und Plantronics sind eingetragene Marken der Plantronics, Inc. in den USA und anderen Ländern. Alle anderen Markenzeichen sind Eigentum ihrer jeweiligen Besitzer. Patente: US 8,504,115; 8,983,081; 9,008,319; D666,993; D667,388; D747,293; IN 245078; 245079; 268129; TW D154413; D154414; D171922.

211088-04 (08.18)

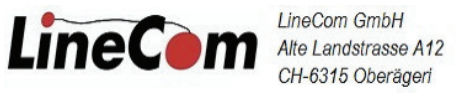

sales@linecom.ch www.linecom-headsets.ch

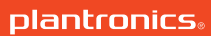